#### **DataMover Lite**

This version of Data Mover Lite (DML) supports file transfers based on protocols: gsiftp, http and https.

The Webstart enabled DML can be downloaded from the location: http://datagrid.lbl.gov/dml4/jnlp/dml.jnlp

#### **Instructions:**

- **Step 1**
	- $\circ$  Open the link [http://datagrid.lbl.gov/dml4/jnlp/dml.jnlp.](http://datagrid.lbl.gov/dml4/jnlp/dml.jnlp) It downloads webstart version of DML to the target machine.
	- o Click on the "Get Credential" button on the DML main window.
	- o User may login in one of the two possible ways.
		- User can choose a Gateway from the drop down menu and just login with their username and password.
		- User can choose to login with their OpenId.
	- $\circ$  Select a gateway endpoint from the drop down menu. Default lifetime is 72 hours, user can also request a specific credential lifetime . The lifetime granted depends on the configuration of the gateway. NOTE: Some gateways don't grant more than 12 hours.
	- o Credential is stored at user's local disk and will be reused later for another transfers until its valid lifetime time.

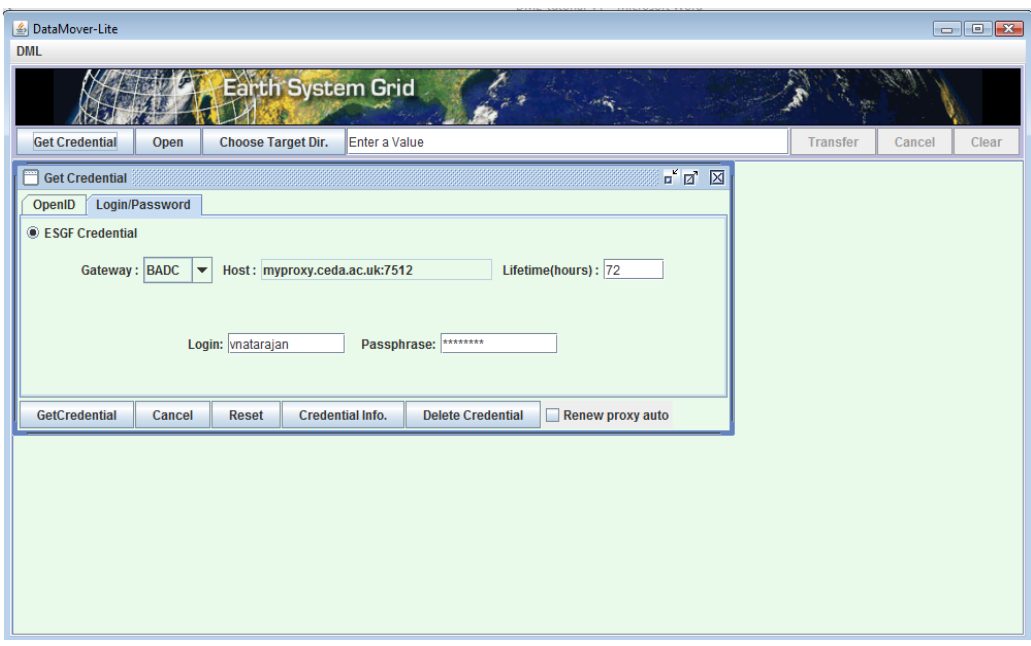

**Figure 1**: A sample screen shot for obtaining ESGF credentials with user login and password.

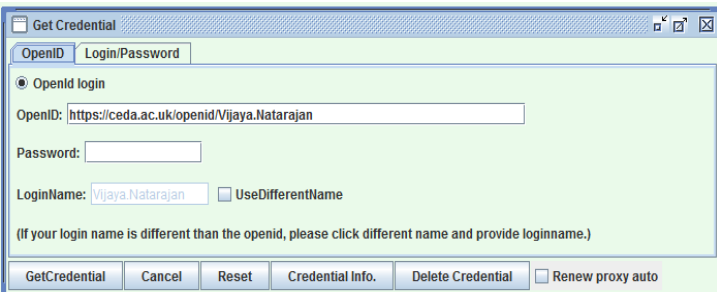

**Figure 2**: A sample screen shot for obtaining ESGF credentials with OpenId.

#### **Step 2**

o User downloads the wget-download.sh file from the gateway.

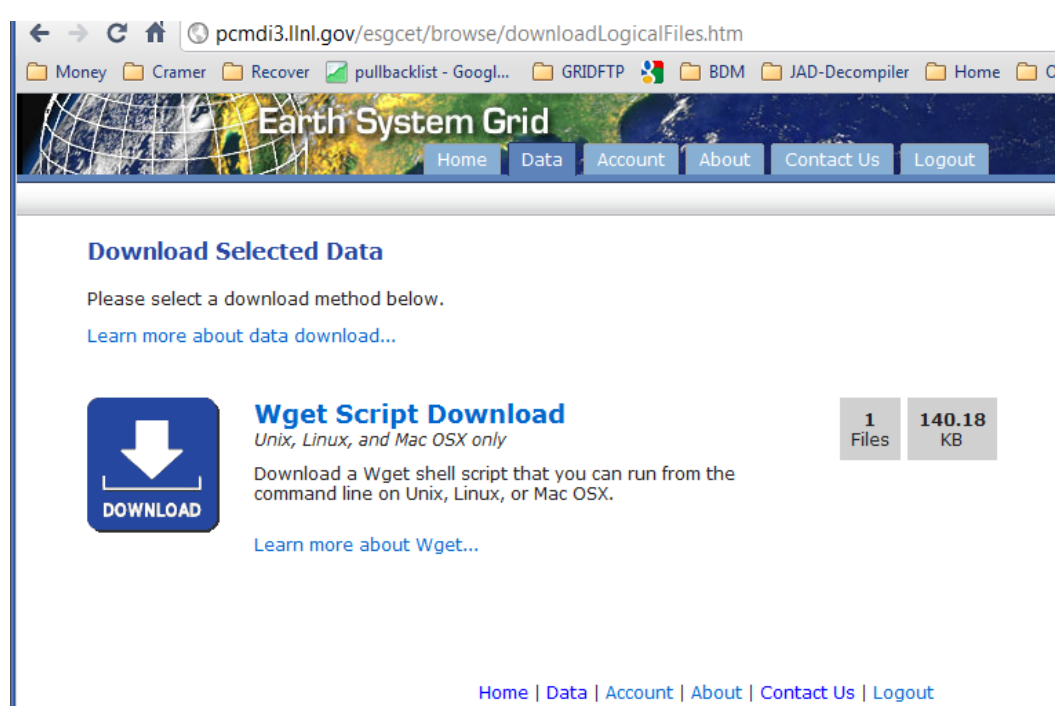

**Figure 3**: A sample screen shot for wget script download.

- **Step 3**
	- o User opens the downloaded *wget-download.sh* file by clicking on the "Open" button from the main DML window. DML parses the file and creates a transfer window.

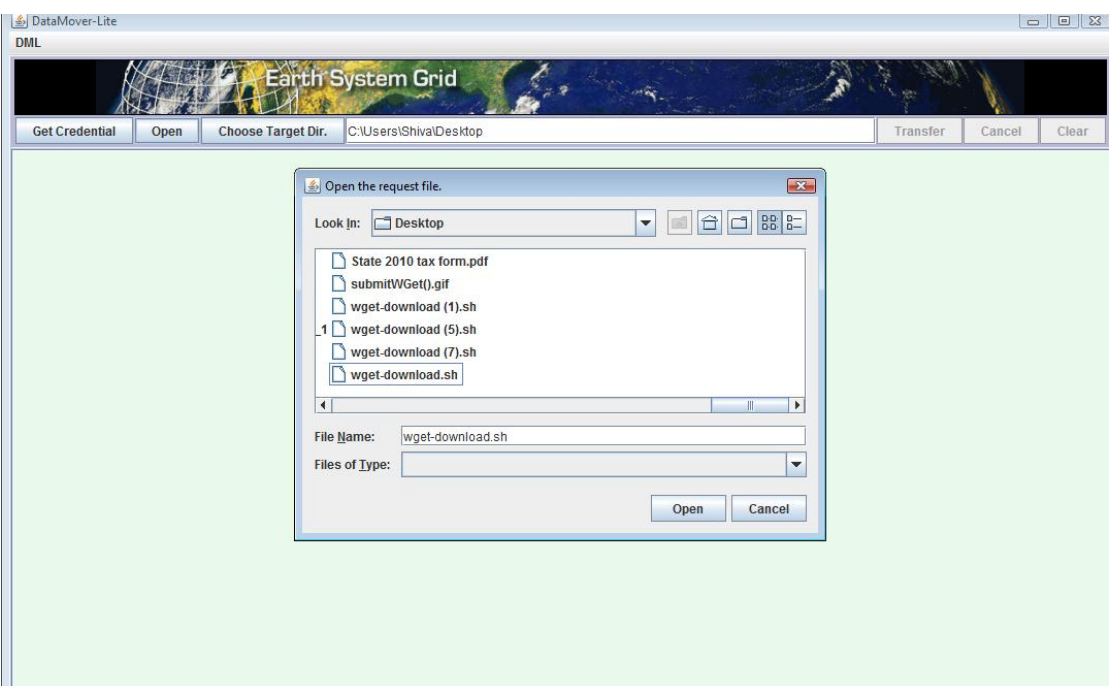

**Figure 4**: A sample screen shot for wget script download.

o User clicks on the "Transfer" button on the DML main window. The file is transferred using the credential retrieved previously by the user.

#### **Step 4**

- o User can either select to download all the files (default behavior) or just a subset of files from the wget-download.sh by marking the checkbox for the file.
- o The selected files will be downloaded, and the remaining files are marked as skipped. More files can be added or skipped to the subset during the file transfer. Once the current transfer is done user can transfer more subset(s) of files from the same wget-download.sh.
- o Files can be selected either by selecting them individually or contiguous block of files can be selected by Shift+Click.

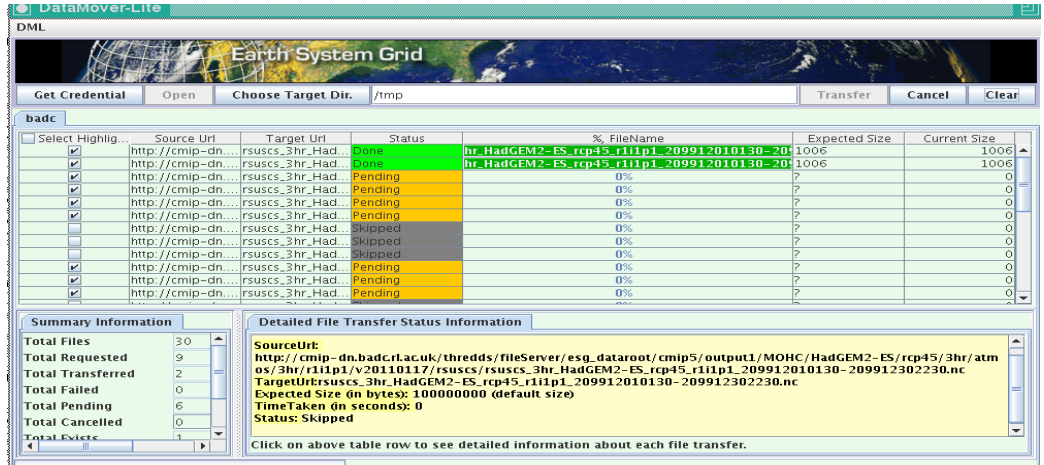

**Figure 5**: A sample screen shot for downloading first subset of files.

| DataMover-Lite          |                                           |                                                |         |                                                  |                      | 凹                      |
|-------------------------|-------------------------------------------|------------------------------------------------|---------|--------------------------------------------------|----------------------|------------------------|
| DML                     |                                           |                                                |         |                                                  |                      |                        |
| <b>Get Credential</b>   | Open                                      | Earth System Grid<br><b>Choose Target Dir.</b> | /tmp    |                                                  | Transfer             | <b>Clear</b><br>Cancel |
| badc                    |                                           |                                                |         |                                                  |                      |                        |
| Select Highlig          | Source Url                                | Target Url                                     | Status  | %. FileName                                      | <b>Expected Size</b> | Current Size           |
| $\mathbf{v}$            |                                           | http://cmip-dn rsuscs_3hr_Had                  | Done    | hr HadGEM2-ES rcp45 r1i1p1 209912010130-2010006  |                      | $1006 -$               |
| $\overline{\mathbf{v}}$ |                                           | http://cmip-dnrsuscs_3hr_Had                   | Done    | hr_HadGEM2-ES_rcp45_r1i1p1_209912010130-20\$1006 |                      | 1006                   |
| $\overline{\mathbf{v}}$ |                                           | http://cmip-dn rsuscs_3hr_Had Done             |         | hr_HadGEM2-ES_rcp45_r1i1p1_209912010130-20 1006  |                      | 1006                   |
| $\overline{\mathbf{v}}$ |                                           | http://cmip-dnrsuscs_3hr_HadDone               |         | hr_HadGEM2-ES_rcp45_r1i1p1_209912010130-20\$1006 |                      | 1006                   |
|                         |                                           | http://cmip-dn rsuscs_3hr_Had skipped          |         | 0%                                               |                      | $\circ$                |
|                         |                                           | http://cmip-dnrsuscs_3hr_Had                   | skipped | 0%                                               |                      | $\Omega$               |
| $\overline{\mathbf{v}}$ |                                           | http://cmip-dn rsuscs_3hr_Had Exists           |         | n%                                               | 1006                 | 1006                   |
| $\overline{\mathbf{v}}$ |                                           | http://cmip-dn rsuscs_3hr_Had                  | Done:   | hr_HadGEM2-ES_rcp45_r1i1p1_209912010130-2010006  |                      | 1006                   |
| $\overline{\mathbf{v}}$ |                                           | http://cmip-dn rsuscs_3hr_Had                  | Done    | hr_HadGEM2-ES_rcp45_r1i1p1_209912010130-20-1006  |                      | 1006                   |
|                         |                                           | http://cmip-dn rsuscs_3hr_Had skipped          |         | 0%                                               |                      | $\circ$                |
|                         |                                           | http://cmip-dn rsuscs_3hr_Had skipped          |         | 0%                                               |                      | $\circ$                |
|                         |                                           | http://cmip-dn rsuscs_3hr_Had skipped          |         | $0\%$                                            |                      | $\circ$                |
| $\overline{\mathbf{v}}$ |                                           | http://cmip-dn rsuscs_3hr_Had                  | Done    | hr_HadGEM2-ES_rcp45_r1i1p1_209912010130-20\$1006 |                      | 1006                   |
| $\overline{\mathbf{v}}$ |                                           | http://cmip-dn rsuscs_3hr_Had                  | Pendina | 0%                                               |                      | $\circ$                |
| $\overline{\mathbf{v}}$ |                                           | http://cmip-dn rsuscs_3hr_Had                  | Pendina | 0%                                               |                      | $\circ$                |
| $\overline{\mathbf{v}}$ |                                           | http://cmip-dn rsuscs_3hr_Had.                 | Pending | $0\%$                                            |                      | $\circ$                |
| V                       |                                           | http://cmip-dnlrsuscs_3hr_Had.                 | Pendina | 0%                                               |                      | $\overline{0}$         |
| $\overline{\mathbf{v}}$ | http://cmip-dn rsuscs_3hr_Had.            |                                                | Pending | 0%                                               |                      | $\overline{\circ}$     |
| $\overline{\mathbf{v}}$ |                                           | http://cmip-dn rsuscs_3hr_Had                  | Pending | $0\%$                                            |                      | $\overline{\circ}$     |
| $\overline{\mathbf{v}}$ |                                           | http://cmip-dnrsuscs_3hr_Had.                  | Pendina | $0\%$                                            |                      | $\overline{\circ}$     |
|                         |                                           | http://cmip-dn rsuscs_3hr_Had skipped          |         | $0\%$                                            | Þ                    | $\overline{0}$         |
|                         |                                           | http://cmip-dn rsuscs_3hr_Had skipped          |         | 0%                                               |                      | $\overline{0}$         |
|                         |                                           | http://cmip-dn rsuscs_3hr_Had skipped          |         | 0%                                               | Þ                    | 하                      |
|                         |                                           | http://cmip-dn rsuscs_3hr_Had skipped          |         | 0%                                               | Þ                    | $0 -$                  |
|                         | Show/Hide Gummary and Status Information) |                                                |         |                                                  |                      |                        |

**Figure 6**: A sample screen shot for downloading second subset of files.

- o DML can handle only one request at a time. When the transfer is done, user can open up another wget-request.sh or an inputfile.
- o If user wants to cancel the request, they can click on the "Cancel" button, DML cancels the request after the current "active" file transfer is done.

#### **NCAR gsridftp transfers:**

 User opens up the DML input file downloaded from the portal. The input file also contains the gateway login endpoint.

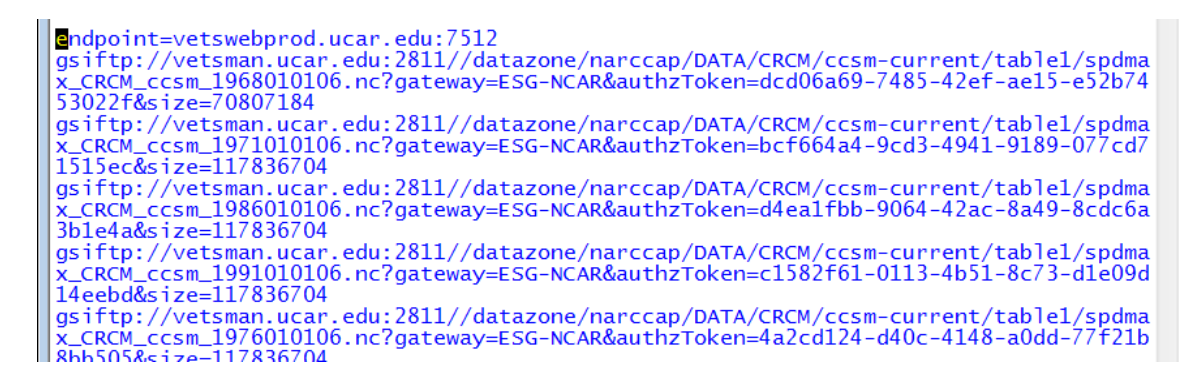

 During the transfer DML opens up a dialog box with username/password and retrieves the credential and continues the transfers.

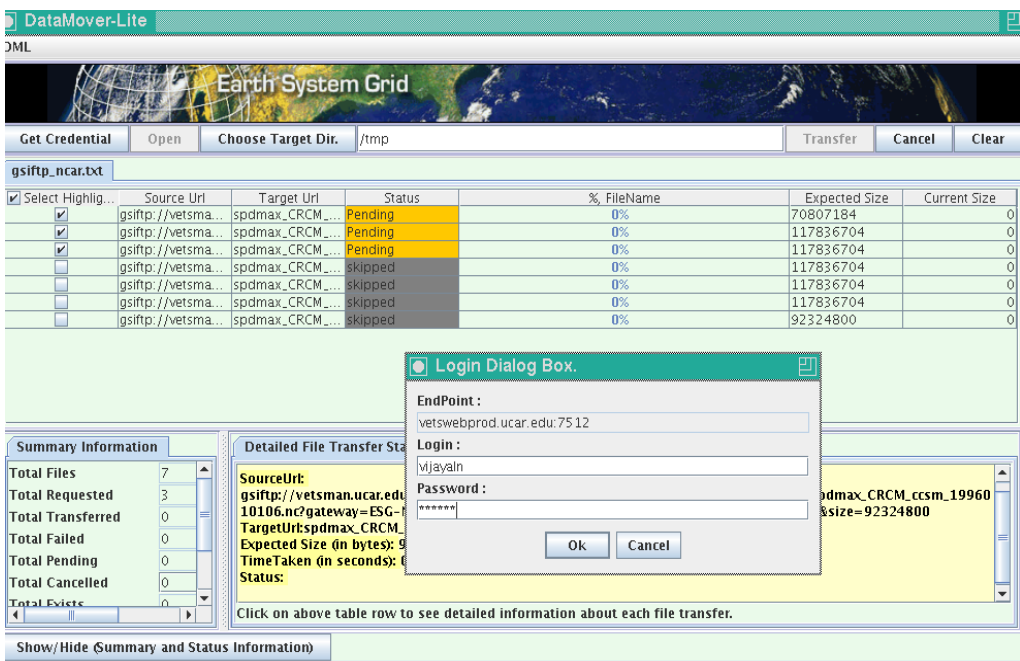

**Figure 7**: A sample screen shot for downloading NCAR gsiftp files.

### **Catalog Browsing Prototype**

- Catalog browsing feature is included in this version of DML. Currently, Browsing feature is enabled only for NASA-JPL gateway. Soon we will include browsing capability for other gateways.
- Click on CatalogMenu->BrowseCatalog to bring the catalog browsing window.
- Click on the desired tree node and filter the search. The selected files come on the right side panel.

 Search results are grouped by "20". "Transfer All" button will move all the files on the right side panel to the transfer window. "Transfer Selected" button will move the selected files from the right side panel to the transfer window. Transfer window will show the source, target, and file size for each files. User can choose again which files they want to transfer among the list, and click "Transfer".

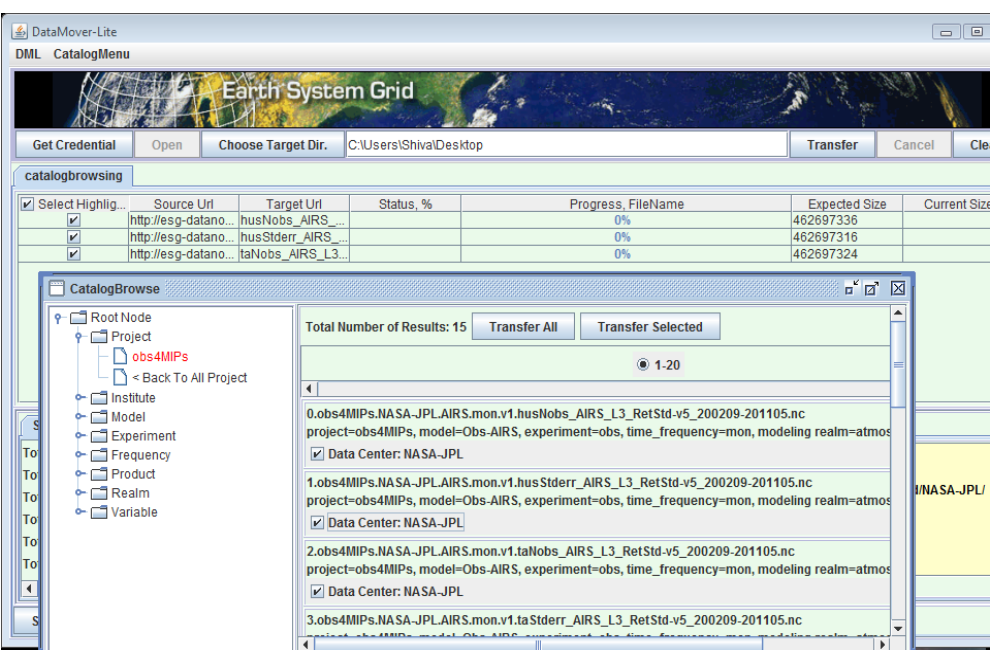

**Figure 8**: A sample screen shot for catalog browsing

- New Features Added in DML-4
	- o Target Files are downloaded in Hierarchy by default. Please unclick this checkbox if you want to download the files in flat-fashion.
	- o By default files are downloaded with plain single connection. To increase download speed please click on SplitTransfer. This will open up "5" connections and downloads the files in to pieces. After the transfer is done, downloaded pieces are merged to form a single file.
	- $\circ$  Concurrency can also be choosen alongwith SplitTransfer. Files are downloaded in concurrency alongwith SplitTransfer.

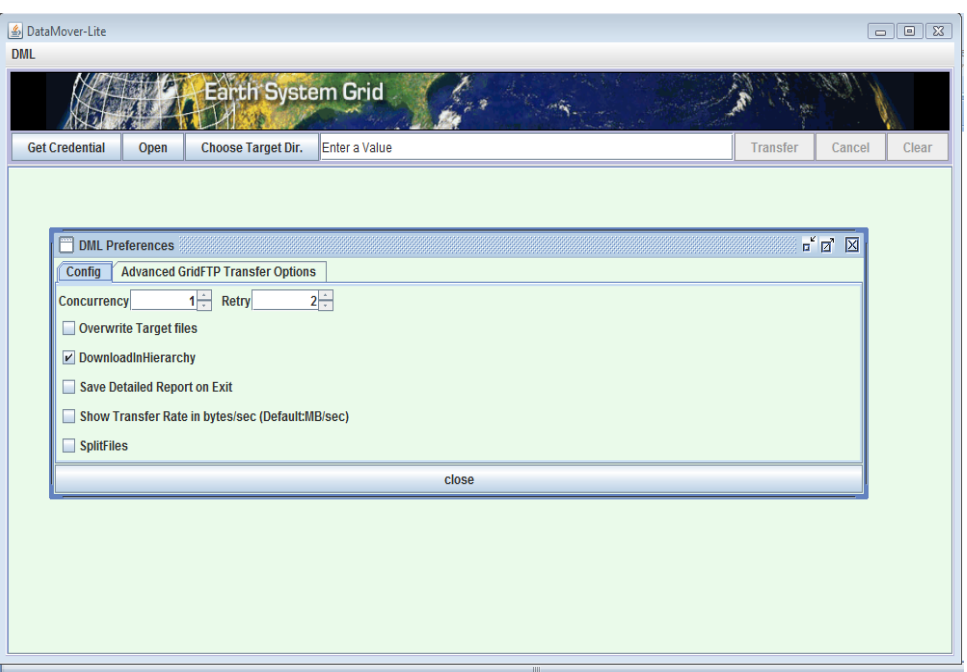

**Figure 9: Target files are downloaded in Hierarchy**

# **Table of Messages:**

 **This table shows Error Messages or Warning Messages that can happen during "GetCredential" process.**

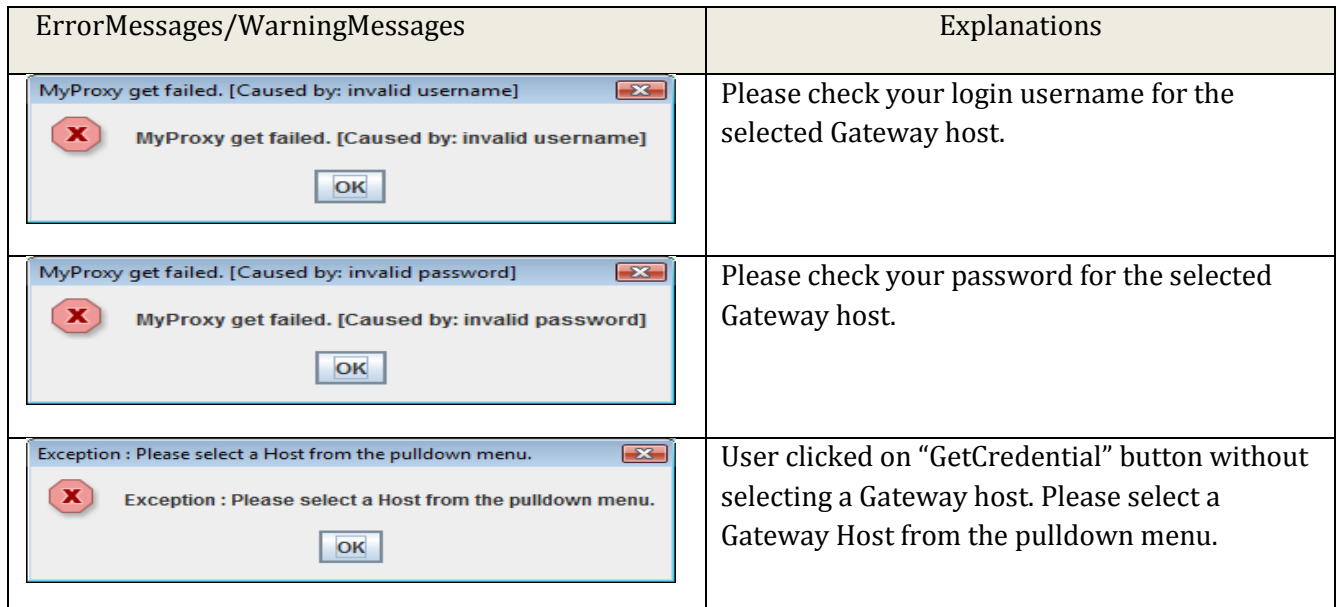

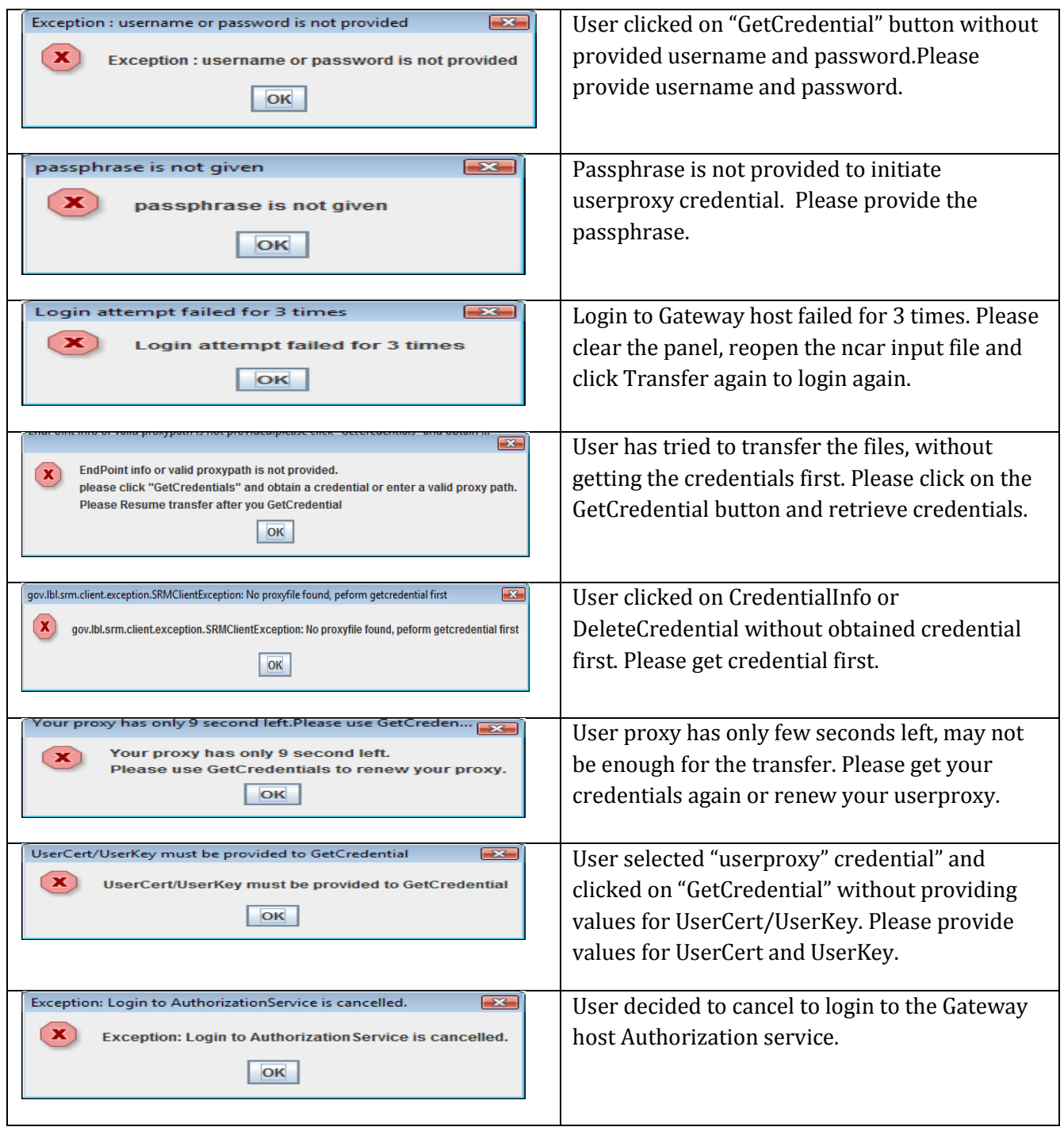

# **This table shows Warning Messages or Error Messages that can happen during file transfers.**

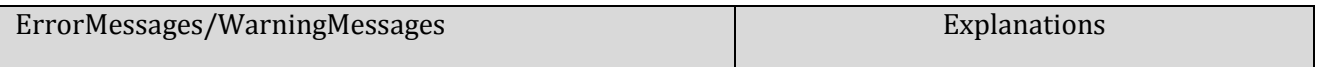

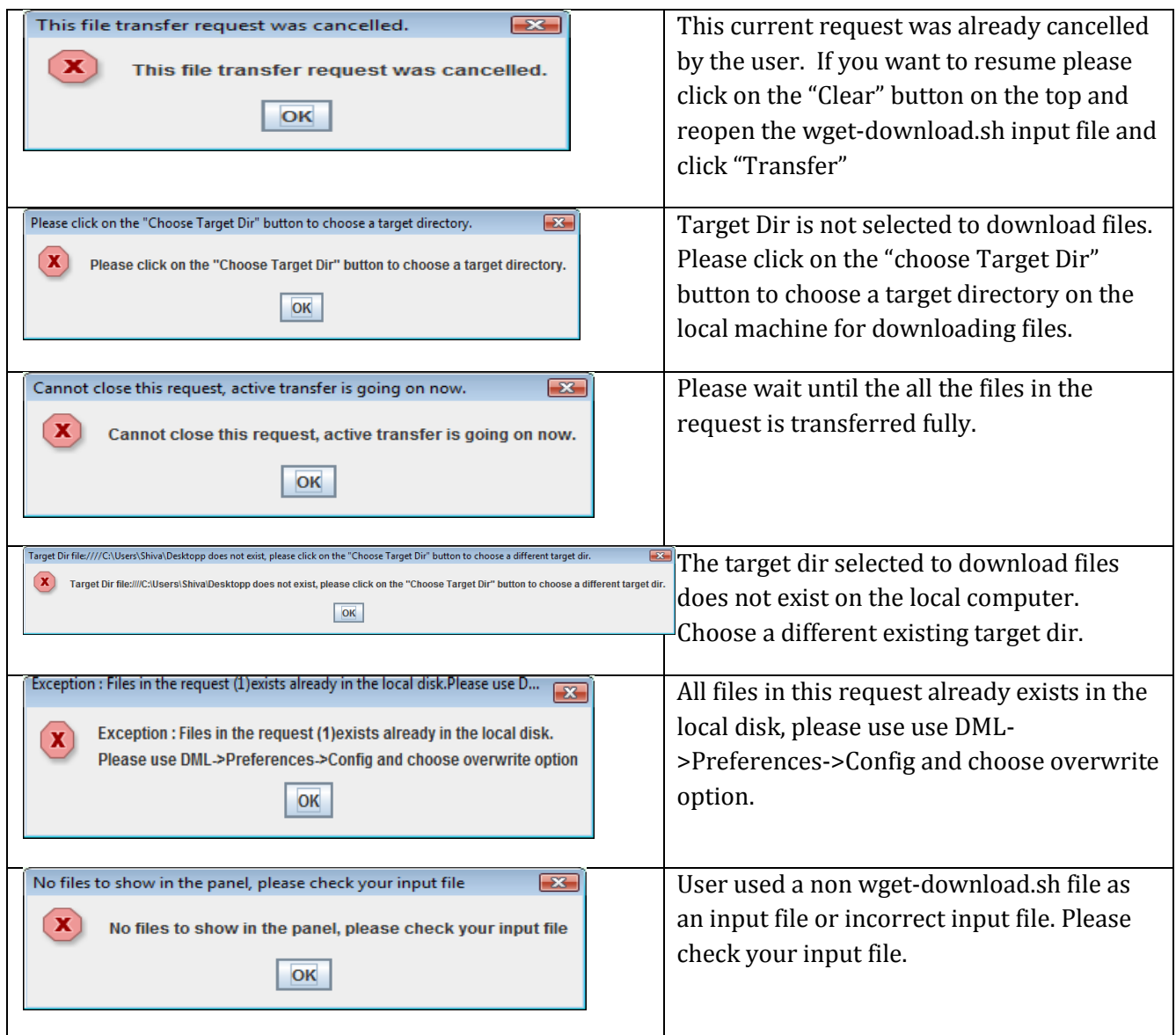

### **This table shows other informational messages in DML.**

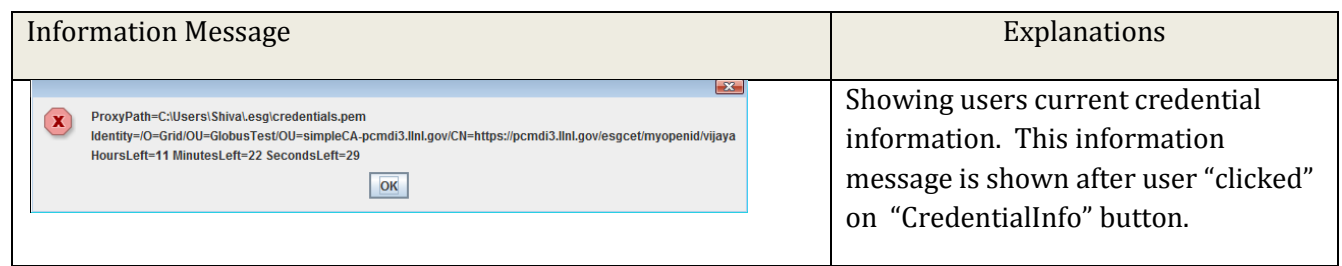

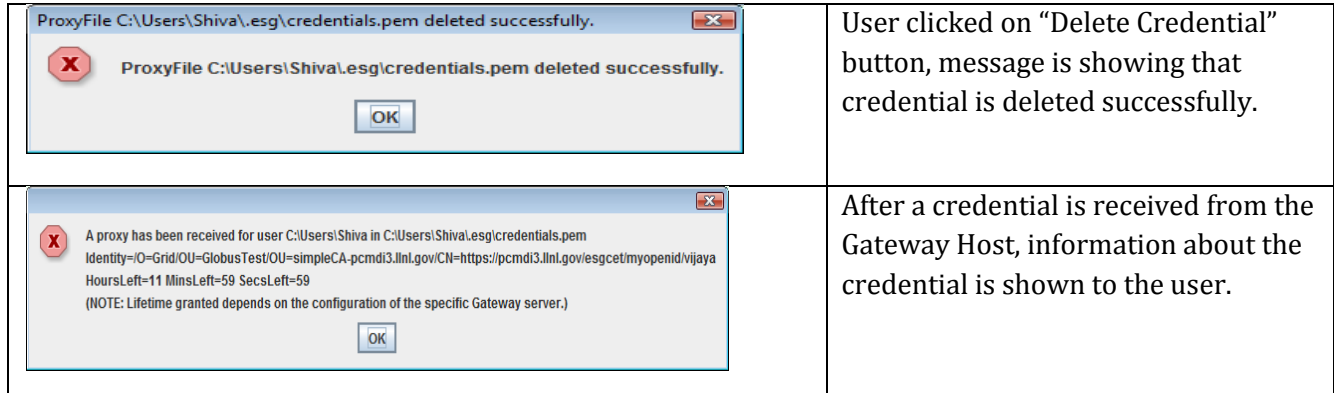